## urexam

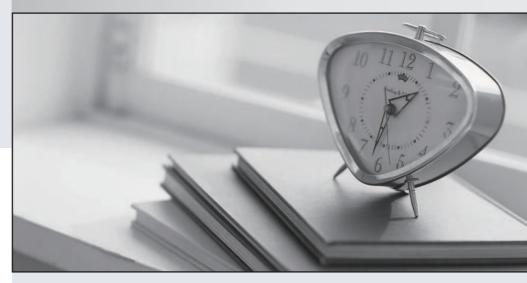

Higher Quality

Better Service!

We offer free update service for one year Http://www.ourexam.com **Exam**: ICDL-Windows

Title : ICDL-Windows ICDL

Windows Exam

Version: Demo

1.On the simulated Windows desktop carry out the necessary steps to restart the computer.

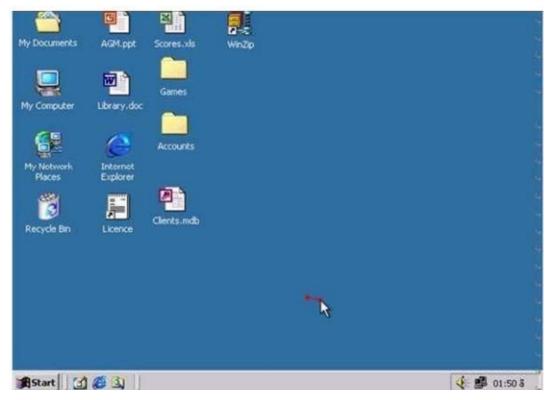

A. Select->start->shutdown->restart->ok

Answer: A

- 2.If the computer application you are working on has "frozen" what is the first thing you should do.?
- A. Re-install the non-responding application.
- B. Pressctrl+Alt+Delete.
- C. Turn off the PC's power supply.
- D. Slect Exit from the application's File menu.

Answer: B

3. Pressing which of the following keys would place a picture of what is currently displayed on your monitor onto the clipboard?

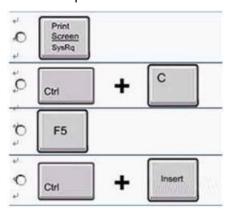

A. A

Answer: A

4.Use tshe simulated Windows Desktop to find out how much RAM is installed. Select the appropriate radio button then click on SUBMIT.

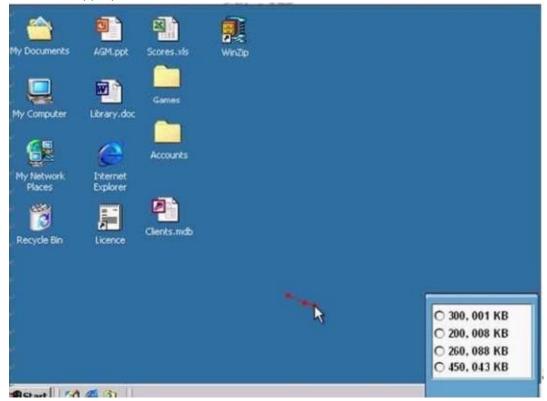

A. R.click on my computer->pro perties->General->select the RAM Speed->ok Answer: A

5. Change the keyboard language to UK English.

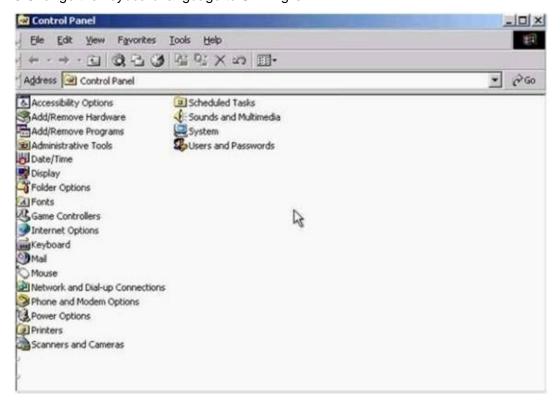

A. Select->keyboard->input Locales->select to EnglishUK->press Set as Defaults->ok Answer: A